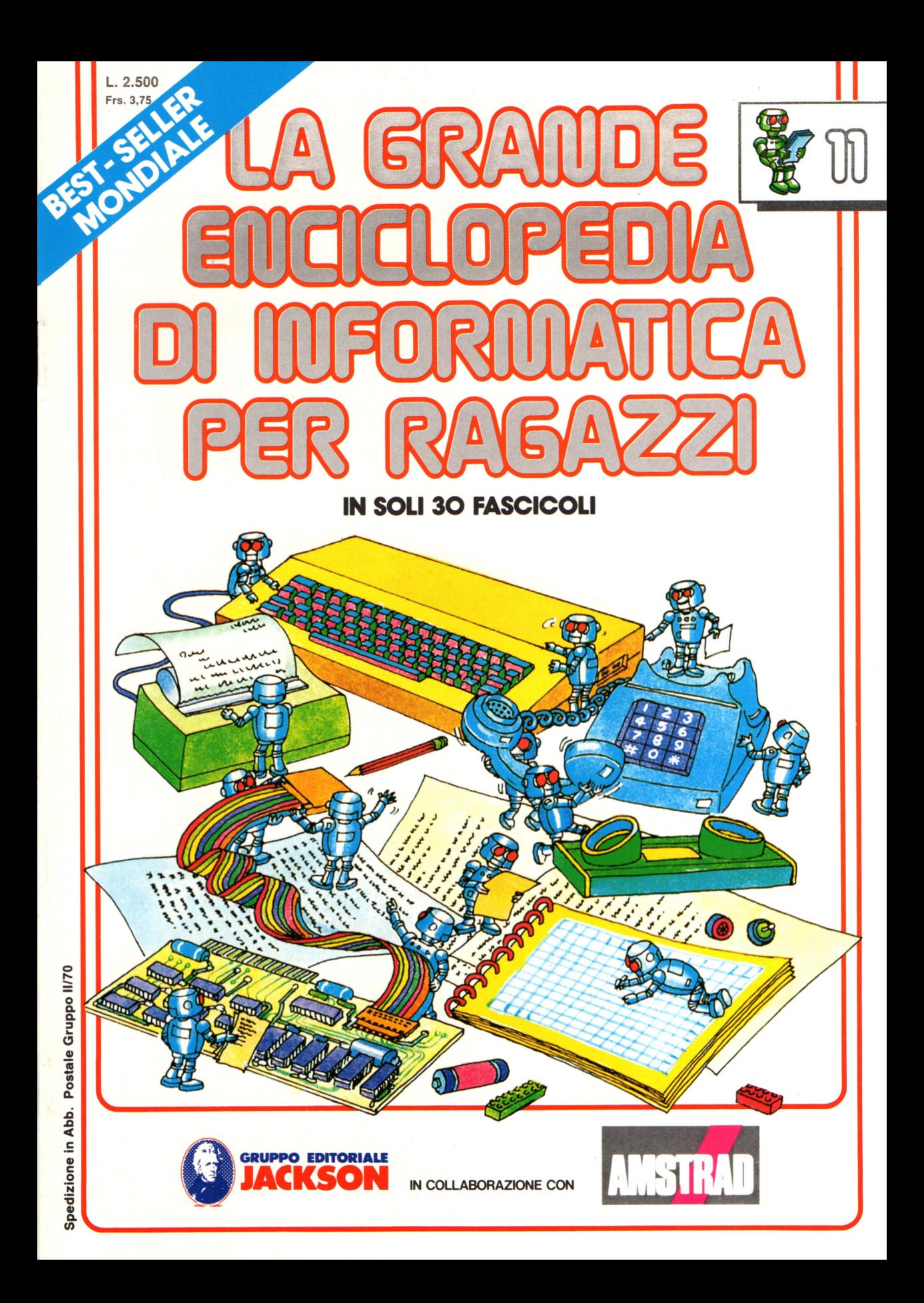

#### Direttore responsabile Paolo Reina

Direttore di divisione: Roberto Pancaldi

#### Autori:

Judy Tatchell, Nick Cutler,

Lisa Watts,<br>Mike Wharton,

Ian Graham,

Brian Reffin Smith, Lisa Watts,

Tony Fotter, Ivor Guild,

Bill Bennett, Judy Tatchell,

Jenny Tyler,

Ian Graham, Lynn Myring,

Helen Davies, Mike Wharton,

Lee Howarth,<br>Judy Tatchell,

Revisione e adattamento: Martino Sangiorgio

Coordinamento editoriale: Renata Rossi

Progetto grafico: Sergio Mazzali

Distribuzione: SODIP - Milano

Stampa: Vela - WEB - Vigano di Gaggiano (MI)

#### Direzione e Redazione:

Via Rosellini, 12 - Milano (20124) - Tel. 02/ 6880951 (5 linee) © Copyright per l'edizione originale - Usborne Publishing Ldt. © Copyright per l'edizione italiana - Gruppo Editoriale Jackson 1989 Autorizzazione alla pubblicazione: richiesta Spedizione in abbonamento postale Gruppo II/70 (autorizzazione della Direzione Provinciale delle PPTT di Milano) Prezzo del fascicolo L. 2.500

I numeri arretrati saranno disponibili per 1 anno dal completamento dell'opera e potranno essere richiesti direttamente all'Editore a L. 3.000 (sovrapprezzo di L. 10.000 per spese

d 'imballo e spedizione).

I versamenti vanno indirizzati a :

Gruppo Editoriale Jackson S.p.A. Via Rosellini, 12 - 20124 Milano

mediante emissione di assegno bancario oppure utilizzando il C.C. Postale N. 11666203.

Non vengono effettuate spedizioni in contrassegno.

**NEL PROSSIMO NUMERO: e PROGRAMMA PER COMPORRE POESIE e ALTRI USI DEL PERSONAL e CHE COSA AGGIUNGERE AL VOSTRO COMPUTER e GIOCO ADVENTURE: LE SUBROUTINES e L'UFFICIO ELETTRONICO** 

Gaby Waters, Graham Round,

Nick Cutler, Gaby Waters,

Brian Reffin Smith,

Judy Tatchell, Lee Howarth,

Cherry Evans, Leè Howarth

## Giochi con DATA

Un sistema semplice di immettere nel computer molte informazioni è la combinazione delle parole READ e DATA. Una riga DATA contiene un elenco di parole o numeri e READ dice al computer di memorizzare i dati in una o più variabili. A pagina 163 troverete però un metodo per immagazzinare i dati per mezzo di un vettore.

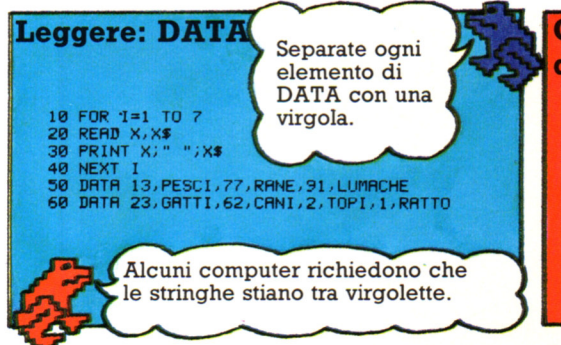

Provate questo programma per vedere come funzionano READ e DATA. La parola READ è seguita da due variabili ed ogni volta che il ciclo si ripete il computer memorizza la successiva coppia di elementi dei DATA con le variabili X e X\$.

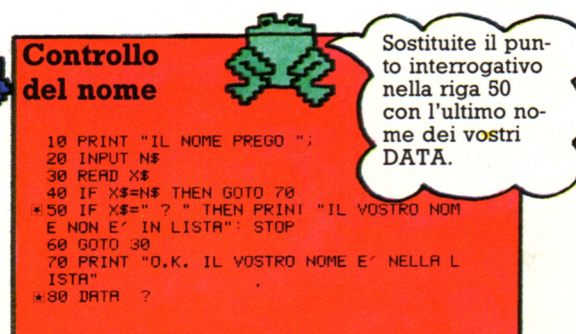

In questo programma il computer chiede il vostro nome e controlla che sia presente in una lista di nomi memorizzati come DATA. Provate a mettere i vostri propri dati alla riga 80 (potete aggiungere tutti i nomi che volete), quindi inserite l'ultimo nome nella riga 50 per fermare il computer dopo aver letto l'ultimo nome della lista.

#### **Ripristinare i DATA**

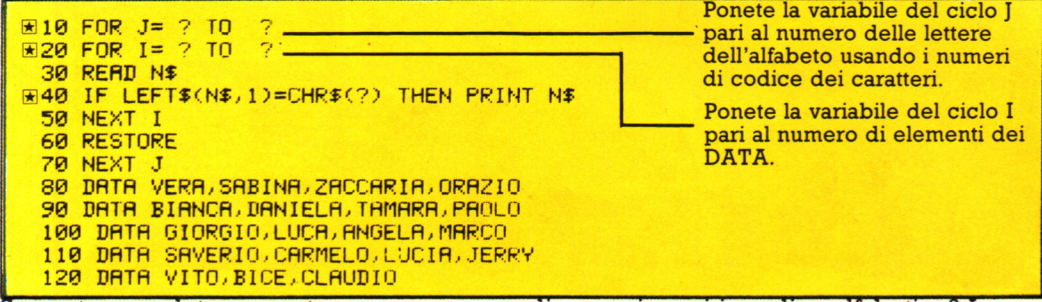

Sapreste completare questo programma per disporre i nomi in ordine alfabetico? I nomi sono elencati nelle righe DATA; RESTORE dice al computer di ritornare all'inizio dell'elenco dei DATA ogni volta che si ripete il ciclo di J. Provate a completare le variabili e i numeri mancanti per far girare il programma.

#### Giochi per individuare gli errori.

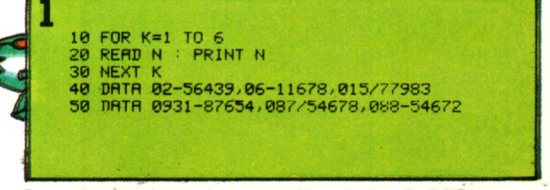

In questo programma alle righe DATA sono memorizzati alcuni numeri di telefono. Riuscite ad individuare gli errori nel programma e correggerli?

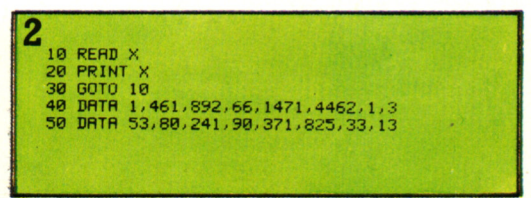

Se non riuscite a trovare gli errori provate a farlo girare. Il computer dovrebbe stampare un messaggio di errore per dirvi cosa è sbagliato. Sapete ideare un modo semplice per risolvere questo problema?

#### Trattoria da Peppino

DA PEPPINO **6000 STUFATO FRANCESE DI LUMACHE** *.2500 SALSICCE* ARROSTO 32.00 PASTICCIO DI PICCIONE 3400 POLPETTE DI CARNE ,,500 INSAL.ATA DI *L.RTTUGll*  ..fBOO GE *LRTO l600* PIZZR 3500 SPINACI 1600 PANE TOSTATO *-1100* FRUL/Jl'fO *RL LRTTE*  BENVENUTO ALLA TRATTORIA DA PEPPINO QUANTO PUOI SPENDERE<br>? 2000 ECCO QUELLO CHE PUOI MANGIARE INSALATA DI LATTUGA GELATO PANE ARROSTITO FRULLATO AL LATTE

In alto a sinistra c'è il menu della trattoria "da Peppino". Utilizzando i prezzi e i componenti del menu come dati, provate a scrivere un programma che dica quanto potete mangiare data una certa somma di denaro, come è illustrato nello schermo a destra. Potete anche aggiungere qualche altra specialità al menu.

#### Guida telefonica

Troverete sotto alcune istruzioni per scrivere un programma per una guida telefonica. Gli schermi a destra mostrano come girano questi programmi. Provate a scrivere il programma.

Memorizzate i numeri in una variabile di stringa. **Sapete** perché?

1. Compilate una lista di nomi di vostri amici e dei loro numeri di telefono con le istruzioni DATA, come<br>mostrato sopra.

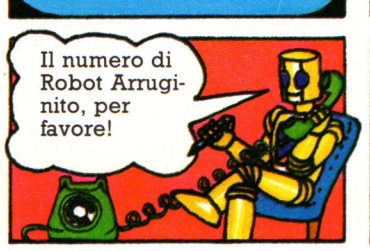

ROBOT ARRUGINITO : 60-14-144

2. Usate PRINT per farvi chiedere dal computer a chi volete telefonare ed INPUT per la vostra risposta.

A CHI VUOI TELEFONARE ? A A CHI VUOI TELEFONARE ? ROBOT ARRUGINITO<br>DBOT ARRUGINITO:60-14-144 NOME NON IN LISTA VUOI UN ALTRO NUMERO **DE ENERGIA EN VUOI UN ALTRO NUMERO** 

,... ~

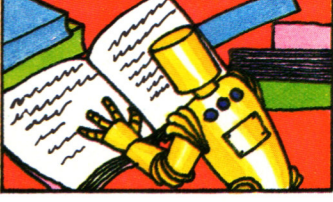

3. Per ricercare il nome usate READ all'interno di un ciclo. Usate variabili diverse per i nomi e i numeri.

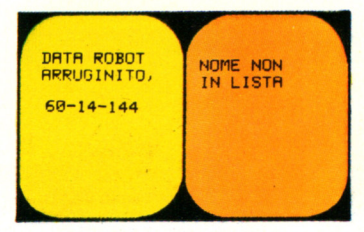

4. Stampate il nome ed il numero (che dovrebbe essere il termine che segue il nome) oppure segnalate che il nome non è nella lista.

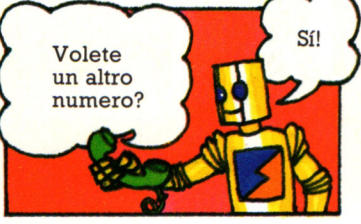

5. Fate chiedere al computer se volete un altro numero. Usate INPUT per la vostra risposta.

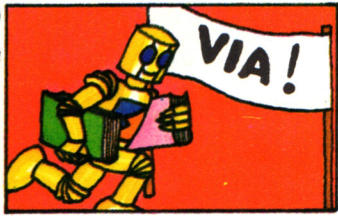

6. In funzione della risposta, ri- pristinate (RESTORE) i dati ri- tornando all'inizio o fermate il programma.

## **Usiamo i vettori**

Un utile sistema per immagazzinare i dati è rappresentato dal vettore . S1 può pensare al ve ttore come ad un insieme di variabili dove ogni dato è memorizzato in una casella numerata. Ciascun dato è chiamato elemento del vettore . Potete riferirvi ad un elemento usando il nome del vettore ed il suo numero di casella che è detto argomento.

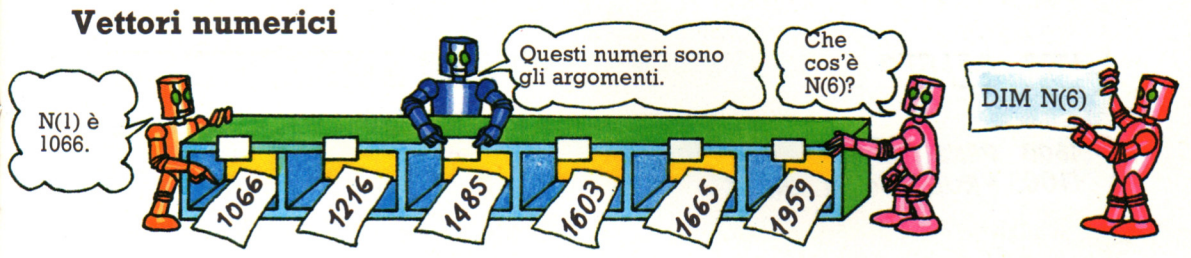

Ecco un vettore numerico chiamato N che contiene sei elementi. Bisogna indicare al computer quanti elementi conterrà il vettore, in modo che venga riservato uno spazio sufficiente nella memoria del computer. Per fare questo usate la parola DIM seguita dal nome del vettore e dal numero degli elementi che contiene; questo viene detto dimensionamento del vettore.

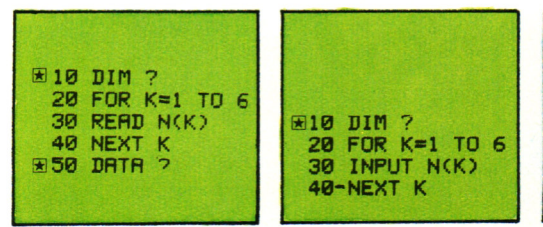

1066 ÑĆ  $\frac{2}{3}$  $\,$  $\frac{\bar{E}'}{\bar{E}'}$ 1216 1216 1603 1485<br>1683<br>1665<br>1959  $\frac{1}{2}$ NC. 1603 1603  $77.4$ Ě,  $\tilde{\epsilon}$ 1216 1959

Per mettere i dati in un vettore potete usare un ciclo con READ/DATA. Provate a completare il programma sulla sinistra in modo che vengano immagazzinate in un vettore tutte le informazioni della figura in alto. Un altro modo per riempire un vettore è quello di usare istruzioni INPUT, come mostrato nel programma a destra.

Adesso provate a scrivere un programma per stampare sullo schermo i dati immagazzinati nel vettore. Usate PRINT e la variabile di ciclo come argomento del vettore. Sullo schermo a destra il computer stampa a caso gli elementi del vettore usando dei numeri casuali come argomento del vettore.

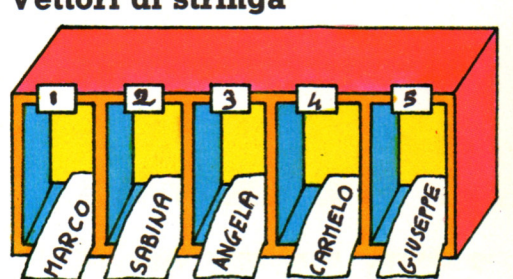

Questo è un vettore di stringa (N\$). Esso contiene cinque nomi e così ha cinque elementi. I vettori di stringa vanno trattati allo stesso modo di quelli numerici. Cercate di scrivere un programma semplice per memorizzare i dati in questo vettore e poi stamparli sullo schermo.

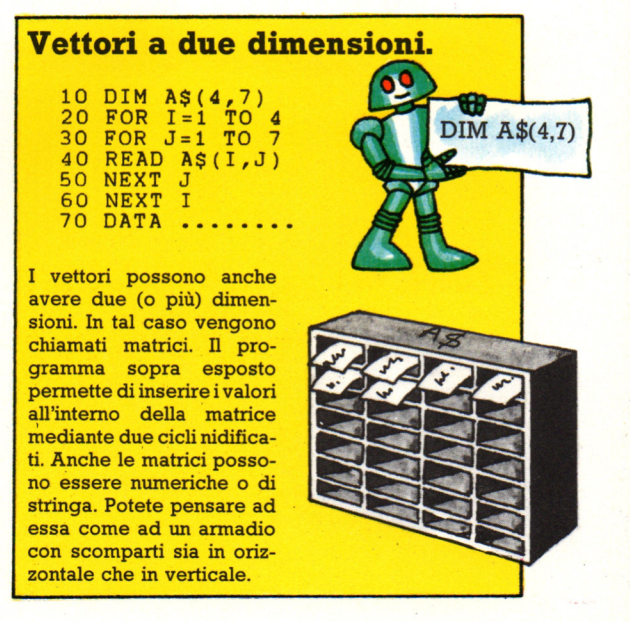

#### **Vettori di stringa**

#### Il calendario

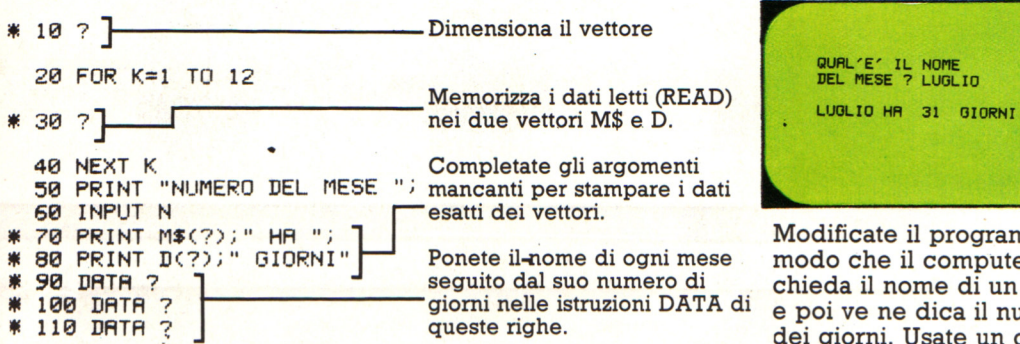

Sapreste completare questo programma in modo che battendo il numero di un mese, il computer stampi il nome del mese ed il numero di giorni di cui è composto? Vi sono alcuni suggerimenti di aiuto a fianco del programma.

#### Programma per prendere una decisione

SCEGLI UN NUMERO DR 1 R 10 PERCHE' NON PERSEVERI NEL TUO PROPOSITO O.K. ? NO SCEOLI UN NUMERO DA 1 A 10 PERCHE' NON GIOCHI A SCACCHI<br>O.K. ? SI

Ecco un'idea per un programma che potrebbe essere molto utile quando non sapete decidere sul da farsi. Per far girare il programma scegliete un numero ed il computer farà apparire un suggerimento sullo schermo.

Per scrivere il programma avete bisogno di un vettore di stringa (1\$) contenente dieci idee. Inserite (INPUT) un numero con una variabile (N) e fate prendere al computer uno degli elementi del vettore usando N come argomento di 1\$.

#### Venti domande

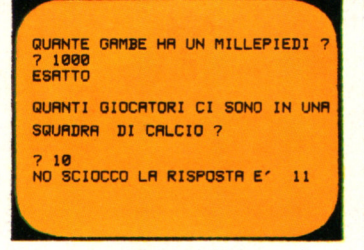

Questo schermo illustra il risultato di un gioco a quiz. Per scrivere il programma, componete 20 domande e mettetele in un vettore di stringa. Mettete poi le risposte in un altro vettore. Gli argomenti dei due vettori dovrebbero collegare le domande alle relative risposte.

#### Tabella con numeri casuali

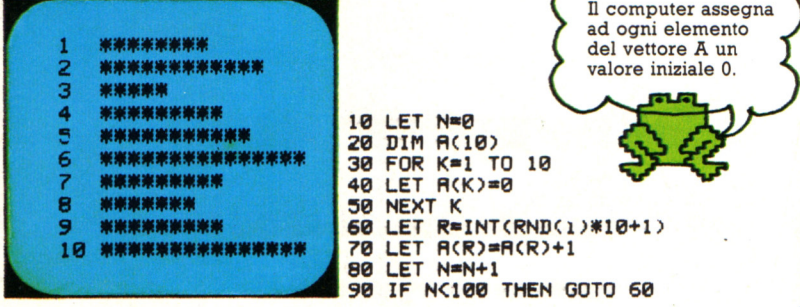

Questo programma usa un vettore per immagazzinare i dati da mettere in tabella. Il computer sceglie a caso 100 numeri compresi tra 1 e 10. Ogni elemento del vettore (A) conta quante volte ciascun numero viene scelto. Cercate di completare il programma in modo che il computer mostri una tabella come quella sopra dove viene stampato un asterisco ogni volta che il numero viene selezionato. Per fare questo scrivete un ciclo che si ripete 10 volte con un altro ciclo all'interno di esso. Il ciclo interno dovrebbe stampare una riga della tabella per volta.

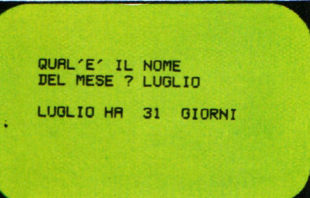

Modificate il programma in modo che il computer chieda il nome di un mese e poi ve ne dica il numero dei giorni. Usate un ciclo e IF /THEN per cercare in M\$ il nome del mese. Servitevi della variabile del ciclo come argomento per scegliere l'elemento esatto immagazzinato in D.

## **Oroscopo**

Questo programma stampa un oroscopo quando qualcuno immette la sua data di nascita. Mostra come il computer usa le matrici per immagazzinare liste di informazioni in un ordine particolare, come segni zodiacali, mesi e oroscopi.

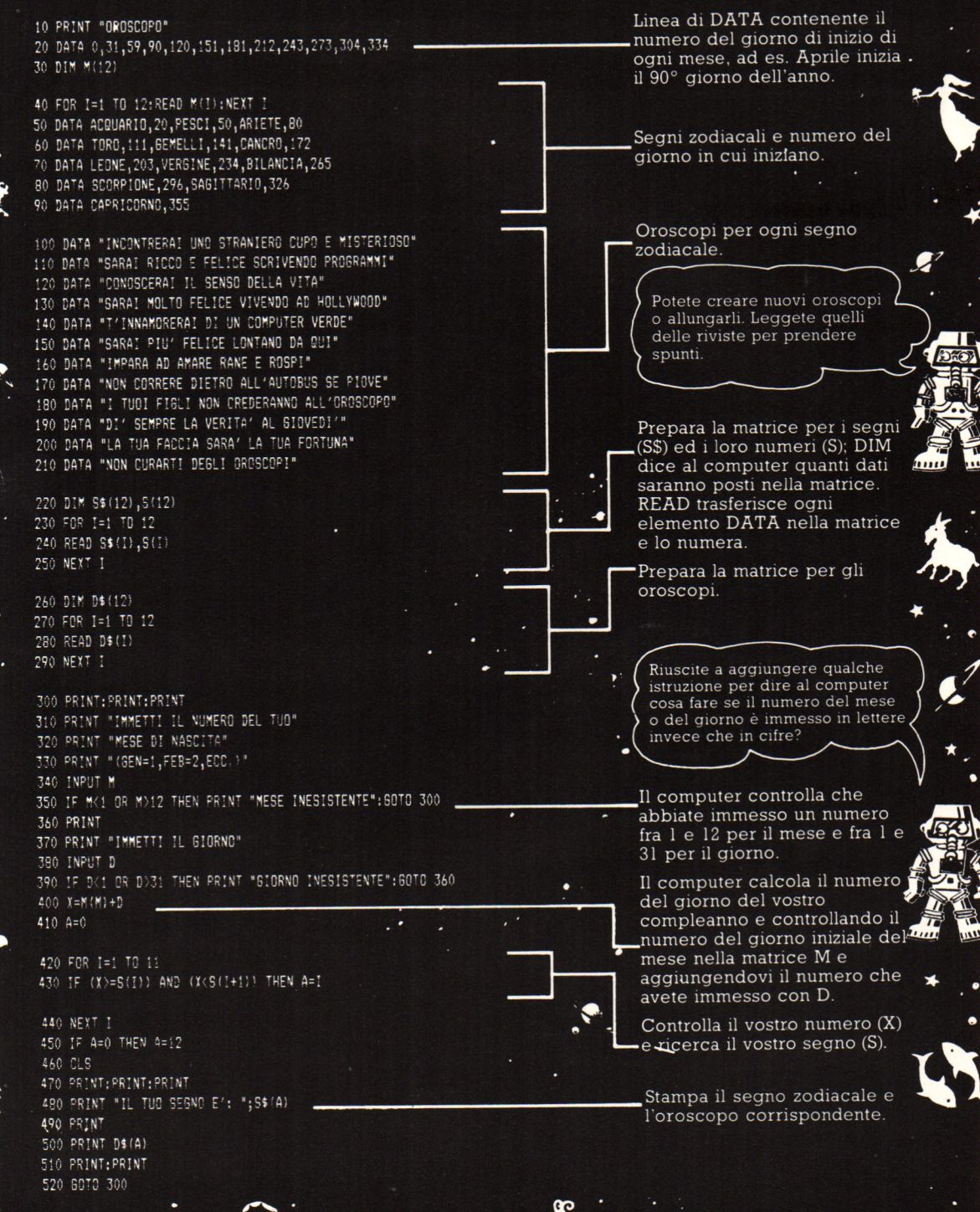

165

## **Telesoftware**

Se possedete un home-computer, avete bisogno di programmi per farlo funzionare. Il telesoftware è un modo nuovo e molto conveniente per avere programmi per il computer, tramite il videotex. Il software viene caricato direttamente nel vostro computer: esso 'può giungervi sotto forma di trasmissione di segnali del teletext o del videodata, entrambi tramite TV via cavo interattivo o mediante linea telefonica. Utilizzare il telesoftware è molto più semplice che digitare lunghi programmi riportati su riviste e può essere più economico che comperare cassette registrate.

#### **Come ottenere il telesoftware**

I programmi del telesoftware sono scritti sotto forma di pagine di testo, memonzzate nel database delle società di videotex <sup>e</sup> trasmesse esattamente come ogni altro tipo di informazione del videotex stesso. Il telesoftware del teletext è trasmesso via etere, il telesoftware del videodata viene inviato mediante linea telefonica o TV VIa cavo. Per ricevere il videotex avrete bisogno di alcuni dispositivi aggiuntivi, come un adattatore o un modem. Potrebbe anche essere necessario un software specifico che consenta *al* vostro computer di comprendere la codifica del videotex. I servizi di telesoftware spesso forruscono molto di più di semplici programmi: ad esempio pagine di novità sui computer e sul software, riviste e suggerimenti. Potreste dover sostenere delle spese per alcuru programmi e per il servizio di telesoftware stesso, se quest'ultimo vi dovesse pervenire come videodata a pagamento, via TV o via telefono. Il teletext è generalmente gratuito.

> Questo software programma il vostro computer per decofificare *i* segnali del teletext.

Nastri e cassette pe memorizzare il telesoftw

 $\blacksquare$ 

#### Il **telesoftware del teletext**

Il telesoftware del teletext ha meno programmi disponibili, e piú brevi, di quello del videodata. Occorre uno speciale adattatore/ricevitore, per ricevere i segnali del teletext. Questo perché, se state utilizzando il vostro apparecchio TV come schermo per l'home-computer, esso sarà sintonizzato sul canale utilizzato dal computer stesso <sup>e</sup> quindi non potrà ricevere contemporaneamente il canale del teletext. L'adattatore provvede anche <sup>a</sup> decodificare i segnali del teletext, in modo che non avrete bisogno di un televisore speciale dedicato appositamente ad esso o di un software aggiuntivo. Un ulteriore motivo per avere un adattatore/ricevitore separato è che il TV non può immettere le informazioni del teletext nel computer.

#### **Software via cavo**

Se il telesoftware fa parte di un servizio interattivo via cavo TV. si troverà probabilmente su un canale a pagamento destinato al videodata. Dovete pagare per vedere il canale. cosi come per il software che volete. Avrete bisogno di uno speciale adattatore msento nel vostro TV in modo che questo possa ncevere i segnali ed inviarli al vostro computer, cosí come avrete bisogno di un opportuno software per consentire al vostro computer di decodificare questi segnali. Un giorno potrà anche essere\_ possibile usare il telesoftware tramite il videodata pur senza possedere un computer. I computers centrali dei . videodata potrebbero eseguire i programmi per voi, visualizzarne i risultati in forma di pagine ordinarie da controllare con la normale tastiera del teletext.

> **Computer usato per eseguire**  il **telesoftware**.

,.-~~~~~~~~~~--.,

#### **Software via telefono**

Per ricevere telesoftware da un servizio di videodata mediante telefono dovrete essere attrezzati per ricevere il videodata come descritto alle pagine 126-127. Il videodata telefonico sarà probabilmente fornito da un gruppo chiuso di utenti che hanno affittato spazio nel database del videodata. Una volta che vi siete iscritti per ricevere il telesoftware, sarete anche autorizzati a ricevere gli altri servizi in videodata. Il disegno seguente mostra un home-computer che riceve un programma di giochi attraverso il telefono, usando un modem ad accoppiatore acustico.

#### TV utilizzato come schermo display per il telesoftware

#### **Caricamento di telesoftware**

Immettere telesoftware nel vostro computer è detto trasferimento dal sistema centrale (download). Voi scegliete, attraverso dei menu, i programmi che desiderate; essi sono solitamente raggruppati per argomento, giochi, affari, istruzione e cosi via, ma soprattutto a seconda del tipo di computer. Ciò perché i programmi scritti per un certo computer non funzionano su uno di tipo diverso. I programmi per computer sono scritti in linguaggi speciali, solitamente Basic o linguaggio macchina per home-computers, ma sfortunatamente differenti tipi di computers utilizzano differenti versioni di Basic e differenti linguaggi macchina, per cui sarete in grado di trasferire dal sistema centrale solamente il software scritto appositamente per il vostro tipo di computer. Mentre è in trasferimento, un programma può apparire sul vostro schermo TV come una serie di righe formate da lettere o simboli senza senso. Ciò perché i programmi vengono trasmessi in una speciale codifica compattata, che è piú breve e quindi piú veloce da inviare che non il linguaggio ordinario per computer. Una volta caricato completamente, il programma può essere avviato, memorizzato su nastro o disco per impieghi futuri, visualizzato sullo schermo o stampato se desiderate vederlo scritto.

167

Telefono e modem ad accoppiatore acustico

## **Suggerimenti per costruire circuiti**

Le due pagine seguenti forniscono informazioni sulle componenti elettroniche e sulla saldatura e ti aiuteranno nella costruzione del circuito logico delle pagine 132-133.

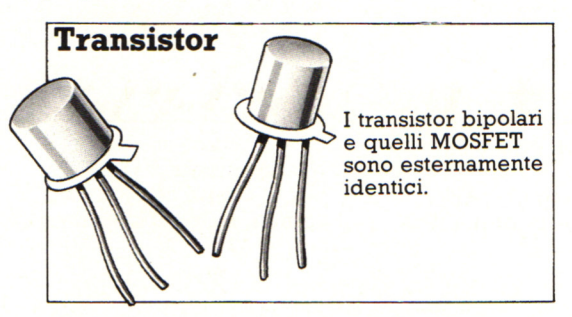

I transistor necessari per il circuito logico sono chiamati bipolari, o transistor a giunzione. Sono leggermente diversi da quelli chiamati FET, (dall'inglese a "transistor a effetto di campo"), anche se fanno passare o bloccano una corrente nello stesso modo.

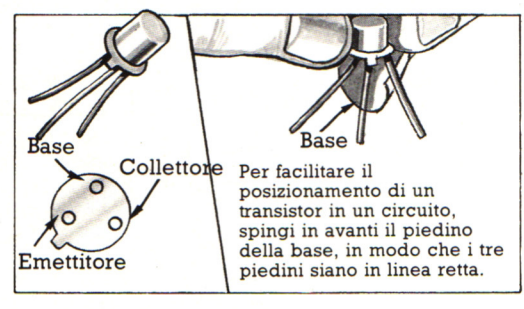

I tre piedini di un transistor bipolare sono chiamati emettitore, base e collettore. Una corrente può scorrere nel transistor solo fra l'emettitore e il collettore, purchè venga inviata una corrente alla base. La figura qui sopra mostra, ad esempio, come riconoscere i vari piedini sul transistor BC107.

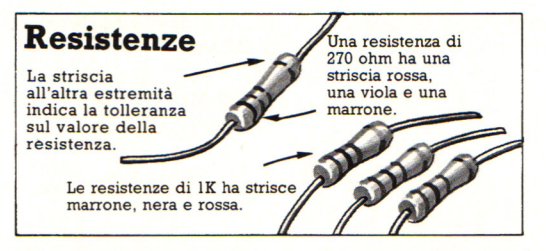

Le resistenze riducono la corrente proveniente dalla pila a un livello compatibile con le altre componenti del circuito. La loro forza (cioè la quantità di cui riducono la corrente) viene misurata in ohm \* ed è mostrata dalle tre strisce colorate a un'estremità della resistenza. Quando si parla di componenti, K sta per 1000, quindi una resistenza di lK ha una forza di l 000 ohm.

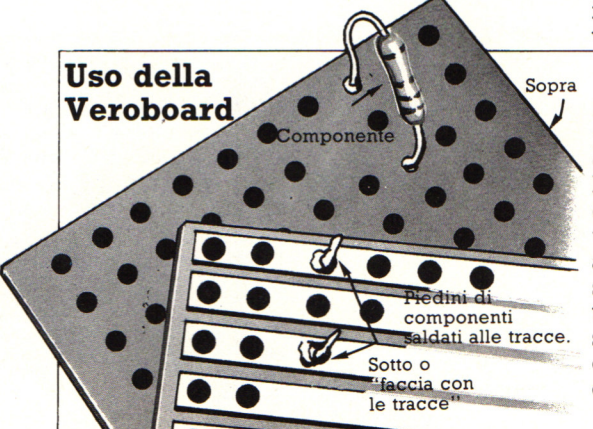

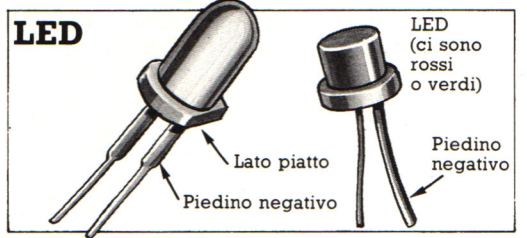

LED sta per *Light Emitting Diode* (diodo emettitore di luce). Un diodo è una componente attraverso la quale la corrente può scorrere solo in una direzione e i LED sono diodi che si illuminano quando vi passa corrente. I LED hanno un piedino negativo e uno positivo ed è importante che siano disposti nel circuito in modo corretto. Il piedino negativo di alcuni LED è piú spesso; il corpo di altri LED ha un lato schiacciato e<br>il piedino negativo è quello che gli è piú<br>vicino.

La Veroboard è stata appositamente progettata per costruire semplici circuiti elettronici. Ha file di fori, collegati fra loro da tracce di rame sul retro. I piedini delle componenti e i fili provenienti da una pila vengono inseriti nei fori e saldati al rame, *cosi* che la corrente può scorrere fra le componenti lungo le tracce. Le dimensioni di una Veroboard<br>sono date dal numero di tracce per quello dei fori su c iascuna traccia (per es. : 10 tracce x 24 fori).

#### **Come si salda**

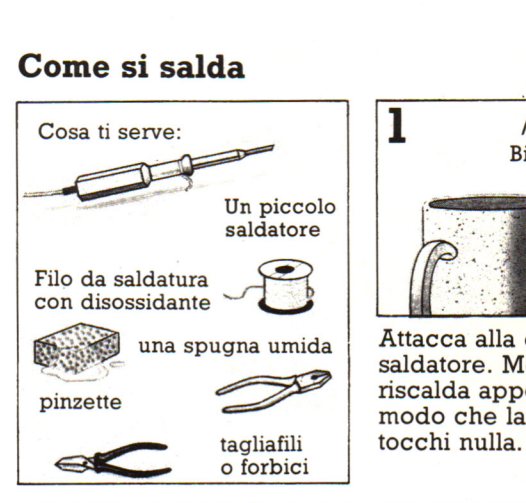

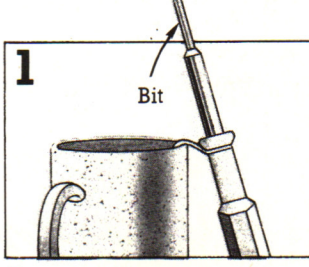

Attacca alla corrente il saldatore. Mentre si riscalda appoggialo in modo che la punta non tocchi nulla.

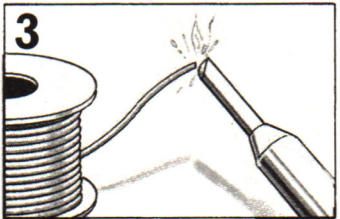

Con la punta calda del saldatore, tocca l'estremità dello stagno in modo che se ne sciolga una goccia e rimanga attaccata alla punta.

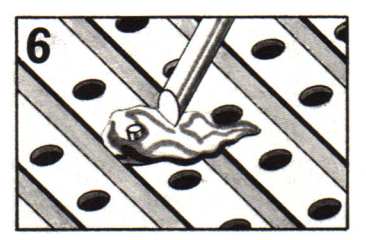

E' molto importante togliere lo stagno eventualmente caduto nei solchi fra le tracce . Passa la punta calda lungo la traccia.

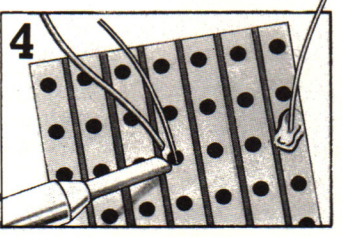

Tocca il piedino della componente con la punta del saldatore e l'estremità dello stagno per un secondo, finché una goccia di stagno si attacca alla traccia.

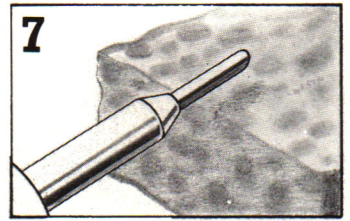

Dopo ogni saldatura, pulisci la punta sulla spugna umida e ricorda di staccare il saldatore quando hai finito.

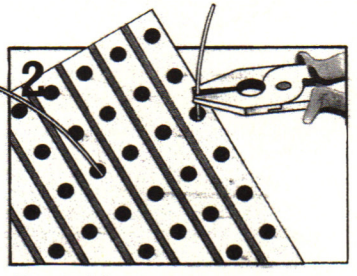

Per saldare una componente su una Veroboard, trova i fori giusti, fai passare i piedini e piegali leggermente con una pinza.

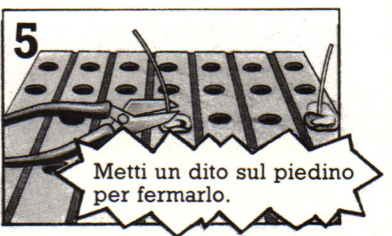

Fai raffreddare la saldatura, poi inclina la scheda allontanandola da te e taglia i piedini vicino alla saldatura usando un tagliafili.

#### **Dissaldare**

Per togliere, o dissaldare, una componente, inserisci la punta di una matita fra i piedini della componente sulla faccia superiore della Veroboard. Qualcuno, deve aiutarti ad inclinare la Veroboard e a tenere la matita, tirando via la componente mentre fai sciogliere le saldature sulle tracce con il saldatore.

#### **Come stagnare un filo**

**Se usi filo a treccia, conviene rivestirne (stagnarne) le estremità con rivestimento plastico del upo strato di lega per**  saldature, in modo che sia **pu facile farle passare per i fori sulla scheda.** 

**Con un paio di pinze, togli circa un centimetro del filo e attorciglia i vari fili che lo compongono.** 

**Metti qualcosa di pesante sul filo per tenerlo fermo. Tocca qualche volta i fili con la lega e la punta, cosi da rivestirli.** 

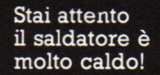

a treccia

'ilo

169

### **Tavola dei piedini di un** Alle di  $\frac{1}{2}$  Alle di alo **microprocessore**  $\frac{\text{Alg} \left\{2}{3} - \frac{39}{38}\right\}$   $\frac{1}{48}$

I piedini dell'involucro di un microprocessore trasportano elettricità e indirizzi, dati e segnali di controllo dentro e fuori dal chip. La figura a destra è un diagramma, o la tavola dei piedini, di uno dei microprocessori piú diffusi, lo Z80. (Z sta per Zilog, il nome del costruttore). I piedini sono numerati da 1 a 40, con il numero 1 a sinistra dell'intaglio nella parte superiore dell'involucro. Le etichette sui piedini indicano il segnale che trasportano; qui sotto spieghiamo cosa significano e qual'è il compito di ciascun segnale . Su molte etichette vediamo una riga che indica che il piedino è attivo quando è basso.

**AO-AIS** Questi piedini trasportano i codici di indirizzo a 16 bit che escono dal microprocessore. A sta per *address*  (indirizzo) e il numero si riferisce alla posizione del bit nel codice. **DO-D7** Questi piedini trasportano i codici a otto bit dei dati al e dal microprocessore. O sta per dato. **(2)** Questo piedino trasporta il segnale del clock (rappresentato dalla lettera greca fi) al microprocessore.

**Vcc** Questo piedino è per l'alimentatore.  $E'$  collegato a  $+5$  volt.

**INT** Sta per interruzione. Questo segnale interrompe le operazioni del microprocessore per farlo reagire a un'emergenza esterna, per esempio a un surriscaldamento della macchina. **NMI** Sta per *non-maskable interrupt*  (interruzione non mascherabile). E' un secondo segnale di interruzione che prevale sul precedente. Si chiama non mascherabile perché non c'è niente che possa annullarlo, o mascherarlo. **HALT** E' un segnale che il

microprocessore invia agli altri chip per comunicare di aver temporaneamente sospeso le proprie operazioni.

**MREO** Sta per *memozy request* (richesta di memoria). E' un segnale di controllo che il microprocessore invia per informare i chip di memoria che sul bus degli indirizzi c'è un indirizzo. .

**IORQ** Sta per *input/output request* · (richiesta di input/output. E' simile al segnale di richiesta di memoria solo che è rivolto ai dispositivi di input e di output per informarli che sul bus degli indirizzi c'è un indirizzo.

**RD** *Read* (lettura). E' il segnale di controllo che indica che ci sono dati da leggere da una posizione di memoria o da un dispositivo di input/output. **WR** *Write* (scrittura). Il segnale di controllo che indica che vanno scritti dati

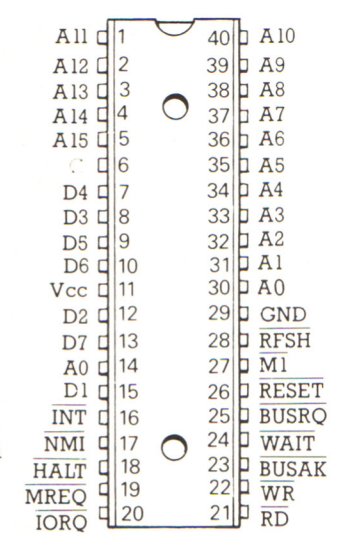

in una posizione di memoria o in un dispositivo di input/output. **BUSAK** Questo segnale e quello BUSRQ vengono utilizzati quando il microprocessore condivide i bus degli indirizzi e dei dati con altri microprocessori. BUSAK sta per *bus ackowledge* (riconoscimento del bus) ed è il segnale che il microprocessore invia a un altro pocessore per informarlo che i bus degli indirizzi e dei dati sono liberi. **WAIT** (Aspetta) E' il segnale inviato al microprocessore per farlo aspettare qualche ciclo di clock perché succeda qualcosa all'esterno. Per esempio, alcuni tipi di chip di ROM lavorano piú lentamente della maggior parte dei chip di memoria, quindi il microprocessore deve aspettare piú a lungo che quei chip prendano. Il microprocessore inizia ad aspettare quando il voltaggio del piedino si abbassa e aspetta finché non risale. **BUSRQ** Sta per *bus request* (richiesta di bus). E' il segnale inviato da un altro microprocessore che condivide i bus per far saper a questo microprocessore che vuole utilizzarli.

**RESET** (Azzeramento) E' il piedino che trasporta il segnale di azzeramento che riporta a O il contatore di programma all'accensione del processore (vedi pagina 118).

**Ml** E' il segnale che il microprocessore invia agli altri chip per informarli che sta prendendo un'istruzione dalla memoria. **RFSH** Sta per *memozy refresh* (ripristino della memoria). E' il segnale che il microprocessore invia ai chip della RAM dinamica per conservare intatti i dati che contengono.

**GND** Sta per *ground* (terra). Questo. piedino è l'uscita dal microprocessore all'alimentatore. Viene chiamato terra perché è collegato a O volt.

## **Termini del chip**

**ACIA** Un chip di interfaccia comune che gestisce le conversioni seriale/parallelo. ACIA sta per Asynchronous Communication lnterface Adaptor (interfaccia di adattamento di comunicazioni asincrone)

**Chip di RAM dinamica** Un chip di RAM che, per non perdere i propri dati, deve essere costantemente ripristinato (refresh) con segnali elettrici.

**Chip di RAM statica** Un tipo di chip di RAM che non richiede segnali particolari per poter conservare i dati che contiene al momento dell'attivazione (vedi anche chip di RAM dinamica).

**CMOS** Un tipo di chip che contine MOSFET (vedi sotto) sia a canale n che a canale p. Richiede pochissima elettricità. CMOS sta per Complementary Metal Oxide Semiconductor (semiconduttore complementare a ossido di metallo).

**EAPROM o EAROM** Sta per Electrically Alterable (Programmable) ROM (Rom modificabile (programmabile) elettricamente). E' simile a un chip di EPROM, descritto sotto, ma i suoi programmi vengono cancellati inviando una corrente a determinati piedini. Chiamato anche EEPROM o EEROM (Electrically Erasable, cancellabile elettricamente).

**EPROM** Un chip di ROM simile a un PROM (vedi sotto), però è possibile cancellarne i programmi e inserirne di nuovi con un procedimento che implica l'investimento del chip con un fascio di luce ultravioletta. A questo scopo le EPROM hanno sempre un foro sopra l'involucro.

**Flip-flop** Un circuito elettrico ottenuto usando diversi transistor che possono assumere uno di due stati, per rappresentare O e 1. I flip-flop vengono utilizzati nei chip di memoria per formare celle e nei microprocessori per formare registri.

**LSI** Sta per Large Scale lntegration (integrazione su grande scala) Di solito la scala di integrazione si riferisce al numero di componenti su un chip. Nei chip LSI ce ne sono da 100 a 10.000.

**MOS** Sta per Metal Oxide Semiconductor (semiconduttore a ossido metallico). Descrive la tecnologia utilizzata per produrre la maggior parte dei chip, che utilizzano il metallo come conduttore e il diossido di silicio come isolante.

**MOSFET** Sta per Metal Oxide Semiconductor Field Effect Transistor (transistor a ossido di metallo a effetto di campo). I tipi di MOSFET sono due: a canale n e a canale p, ottenuto con due isole di silicio di tipo p in uno strato di tipo n.

**MSI** Sta per Medium Scale lntegration (integrazione di media scala). I chip MSI hanno fra 10 e 100 componenti.

**NAND** Un tipo di porta logica che esegue l'operazione opposta di una porta AND. NAND sta per "non AND".

**NMOS** Un tipo di chip che contiene solo MOSFET (vedi sopra) a canale n. I chip NMOS sono molto rapidi.

**PMOS** Un tipo di chip che contiene solo MOSFET (vedi sopra) a canale p. I chip PMOS possono utililizzare una notevole quantità di corrente.

**PROM** Un tipo speciale di chip di ROM nel quale è possibile scrivere programmi subito dopo la fabbricazione fondendo minuscoli fusibili incorporati nei circuiti. PROM sta per ROM programmabile.

**SSI** Sta per Small Scale Integration (integrazione su piccola scala). I chip SSI hanno meno di 10 componenti.

**TTL** Sta per Transistor Transistor Logic e descrive i chip con circuiti logici basati su transistor bipolari (non MOSFET).

**UART** Un diffuso chip di interfaccia che gestisce conversioni seriale/parallelo. UART sta per Universal Asynchronous Receiver/Transmitter (trasmettitore/ricevitore asincrono universale)

**ULA** Sta per Uncommitted Logie Array (matrice logica non predisposta). E' un chip con porte logiche che un costruttore può collegare in modi diversi secondo l'utilizzo. **VIA** Un tipo di chip di interfaccia in grado di gestire tutti i tipi di conversione di segnali (per es.: analogico/digitale, seriale/parallelo). VIA sta per Versatile Interface Adaptor (adattatore di interfaccia versatile).

**VLSI** Sta per Very Large Scale lntegration (integrazione su scala grandissima). I chip VLSI hanno piú di 10.000 componenti.

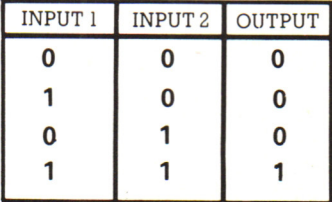

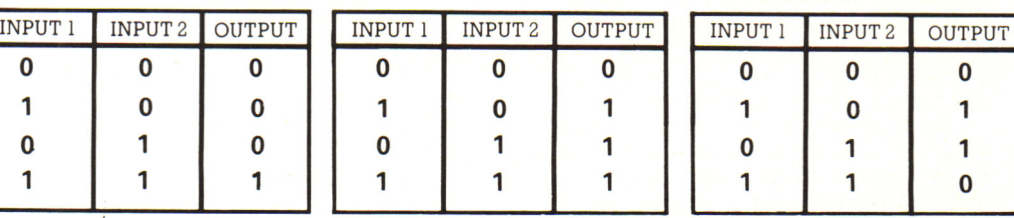

#### **Tavola verità per AND Tavola verità per OR Tavola verità per XOR**

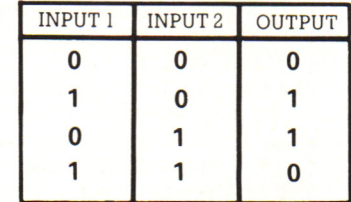

**Reti di computer**  Un personal computer può essere collegato a un altro in qualsiasi parte del mondo, purché ci siano le connessioni necessarie e il modo di trasmettere chiaramente i segnali. Si possono utilizzare i mezzi di comunicazione esistenti, come le linee telefoniche e i satelliti. Di solito per capirsi i computer hanno bisogno di programmi speciali, poiché possono usare linguaggi o dialetti diversi, oppure lavorare a velocità diverse. I computer vengono collegati fra loro per scambiarsi informazioni o programmi. Tutto ciò che è nella memoria di un computer può essere copiato in quella di un altro.

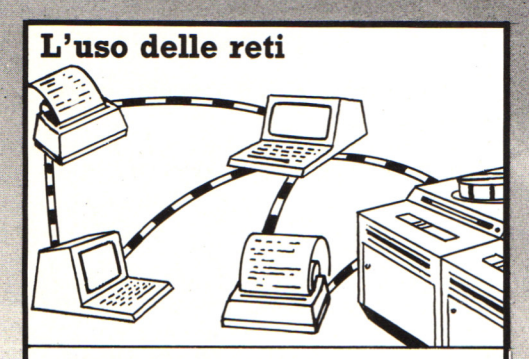

I computer possono essere collegati fra loro in reti, di solito tramite il telefono. Affinché l'altro computer riceva i tuoi messaggi, devi avere una parola d'ordine, dopo di che puoi collegarti con qualsiasi apparecchiatura; per esempio, piú personal computer potrebbero utilizzare la stessa stampante.

---

---

---

Linea telefonica

---

**Telefonate fra computer 1**  Modem

I computer possono essere collegati fra loro tramite telefono <sup>e</sup> un'apparecchio chiamato modem\*, che trasforma i segnali in linguaggio macchina in segnali elettronici trasferibili su linee telefoniche.

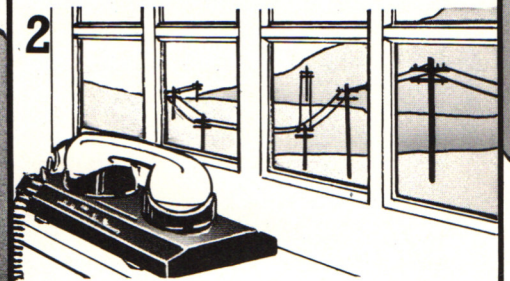

Chi riceve i messaggi deve avere un altro modem collegato al proprio computer per ritrasformare i segnali elettronici in linguaggio macchina.

#### **Invio di segnà1i intorno al mondo**

Cavo di fibra ottica

. I segnali dei computer possono essere inviati, sotto forma di onde radio, a un satellite, sul quale rimbalzano per arrivare in un determinato punto della terra. I satelliti di questo tipo trasmettono in tutto il mondo anche le chiamate telefoniche e i programmi TV.

Sono in corso di sviluppo nuovi metodi per<br>la trasmissione dei segnali elettrici alla velocità della luce che utilizzano le fibre ottiche. I segnali in linguaggio macchina vengono trasformati in impulsi luminosi e cavi in fibra ottica li trasportano sopra la tena o sotto i mari in qualsiasi punto del globo.

I

173

#### SCRIVERE IL PROGRAMMA

## Nell'interno del programma

Ora che avete un'idea generale su come si presenterà il programma, potete cominciare a pensare a ciascuna parte più in dettaglio. Avete già visto in precedenza come funziona la fase di inizializzazione. Le pagine seguenti descrivono il funzionamento delle altre parti principali del programma.

#### Descrizione e risposta

Ad ogni mossa, il computer deve dire al giocatore dove questi si trovi, e in quali direzioni possa andare. Deve anche far sapere al giocatore quello che è successo in conseguenza delle sue ultime istruzioni. Questa è la fase della descrizione e risposta, e funziona più o meno così. Provate ad identificare ciascuna parte sul listato finale del programma.

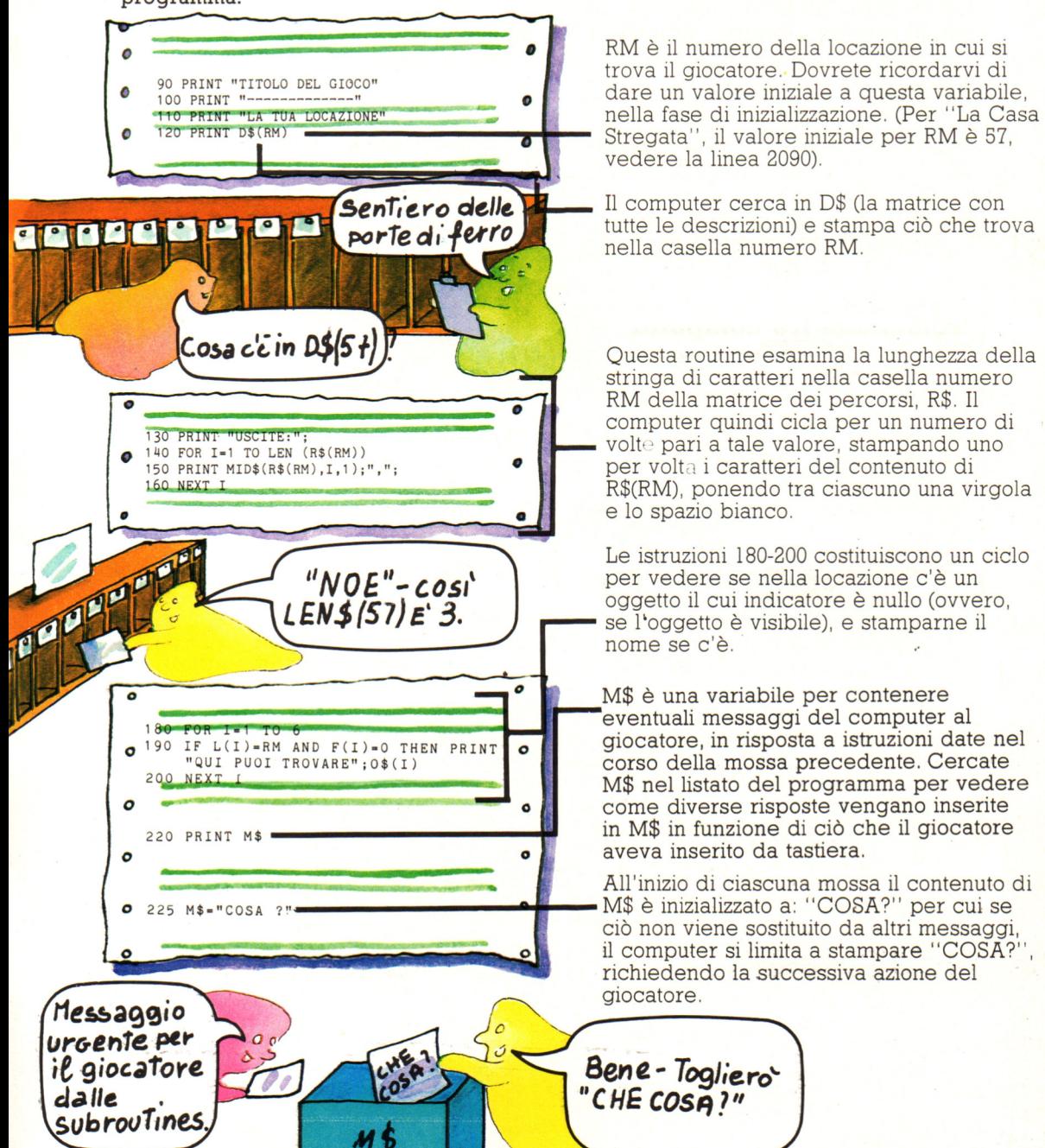

#### **La sezione d'inserimento**

Un'importante caratteristica dei giochi di avventura consiste nel modo in cui il<br>computer risponde• ad istruzioni inserite da tastiera. "La Casa Stregata", come molti altri giochi, limita il giocatore all'uso di frasi di due parole, oltre all'uso di speciali istruzioni di una patola sola, come "AIUTO" . La prossima sezione del programma dovrà chiedere istruzioni al giocatore, e quindi comunicare al computer cosa fare . Per cominciare, il computer dovrà dividere la frase inserita dal giocatore in due

parole, che potrà poi usare per un confronto con quelle che ha in memoria. La routine di divisione in parole utilizzata nella "Casa Stregata" funziona scandendo la frase inserita dal giocatore, finché non viene trovato uno spazio bianco tra le lettere . Tale routine viene listata qui, con l'aggiunta di poche linee per darvi modo di inserirla anche da sola, per vedere come funziona.

rovato uno spazz<br>li poche linee po Richiedono l'istruzione al 100 CLS giocatore, la ricevono e la 11 o PRINT "BATTERE QUALCHE scrivono in O\$. Vengono poi 120 INPUT Q\$ predisposte due nuove variabili  $130 \text{ V} = \text{m}$ stringa: V\$ e W\$.  $140$   $W$="1"""""""$  $150$  FOR  $I = 1$  TO LEN(Q\$) Serve a vedere di quanti caratteri è composta O\$ e ad iniziare un ciclo per tale numero di volte. 160 IF MID\$  $(Q$$ , I, 1) = " " AND  $V$$ = Questa linea cerca in Q\$ uno spazio bianco. Se ne trova uno, e "" THEN  $V$ = LEFT$(Q$, I-1)$ V\$ è ancora vuota, scrive in V\$ tutte le lettere a sinistra dello Bene, mettero spazio. Ho trovato questa parte spazio!  $in V$$  $\circ$   $\circ$ Questi numeri di linea non corrispondono a c o quelli del listato<br>principale.  $\circ$ Continua a cercare in Q\$ finché non trova una lettera dopo uno spazio. Prende quindi tutto quel che si trova a destra dello spazio **idd.** e lo scrive in W\$ (questo vuol dire che il numero di spazi che il giocatore pone tra le parole non  $170$  IF MID\$(Q\$, I+1, 1) <>" ,, AND  $\overline{\phantom{136667}}$  hanessuna importanza).  $V$ \$<>"" THEN  $W$ \$=MID\$(Q\$, I+1,  $\qquad$  Quando V\$ e W\$ sono entrambe riempite, il contatore è posto al valore massimo, per uscire dal ciclo. 180 NEXT I<br>190 IF  $W$ \$="" THEN  $V$ \$=Q\$ spazi tra le lettere, allora V\$ e W\$ saranno ancora vuote alla fine del ciclo. Allora il computer prende l'intero contenuto di O\$ e 200 M\$= " QUESTE SONO LE TUE DUE PAROLE " lo scrive in V\$. 210 PRINT "PRIMA PAROLA=" $:V$ \$ 220 PRINT "SECONDA PAROLA="; W\$ Ouesta sezione serve a far girare  $230$  IF  $W$ = " " THEN M$ = " HAI BATTUTO"$ da sola la routine che divide le UNA SOLA PAROLA" parole. Vengono quindi stampati  $240$  IF  $W$ = " " AND V$ = " " THEN M$ =$ messaggi in funzione di quello " NON HAI BATTUTO NULLA" che avete inserito. Fatela girare 250 PRINT M\$ per vedere cosa succede. 260 STOP

#### SCRIVERE IL PROGRAMMA

#### **L'analisi dell'inserimento**

Il computer ora ha in memoria le istruzioni del giocatore contenute in due stringhe di caratteri V\$ (stringa dei verbi) e W\$ (stringa di parole). Compito successivo sarà di controllare tali istruzioni confrontandole còn le parole che gli avete dato nella procedura di inizializzazione. Il computer presuppone che la parola contenuta in V\$ sia un verbo, e compie una ricerca per cicli successivi, per far corrispondere tale parola con uno dei verbi contenuti nella matrice V\$( ). (Notate la differenza tra la variabile stringa  $V\$  e la matrice  $V\$ () per il computer sono due cose diverse: cercate di non confonderle)!..

Il computer quindi procede allo stesso modo per corrispondere il contenuto di W\$ con una delle parole contenute nella matrice 0\$( ). Ecco la sezione di programma che controlla la corrispondenza tra le parole inserite e le parole nella memoria del computer.

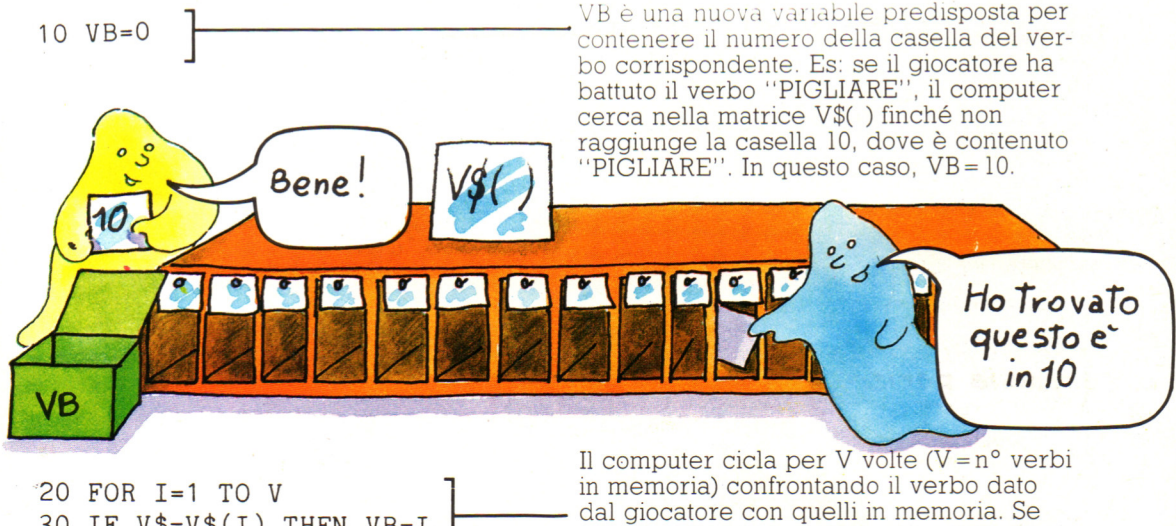

30 IF V\$=V\$(I) THEN VB=I<br>30 IF V\$=V\$(I) THEN VB=I

trova quello che corrisponde, attribuisce a VB il valore opportuno.

50 OB=O 60 FOR I=l TO W 70 IF W\$=0\$(I) THEN 80 NEXT I FOR I=1 TO W<br>FOR I=1 TO W<br>IF W\$=O\$(I) THEN OB=I<br>NEXT I

#### **Se le parole non corrispondono?**

Nel caso non vi siano corrispondenze, VB e OB saranno entrambe uguali a O. Il computer interpreta ciò come se la parola corrispondente a quella fornita si trovasse nella casella zero. Ma quando va a cercare in tale casella la parola corrispondente, non vi trova nulla, perché l'avevate lasciata vuota quando avevate scritto i dati nelle matrici.

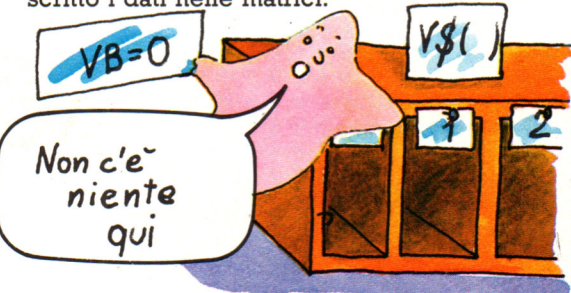

Il ciclo per W\$ funziona allo stesso modo, utilizzando OB per registrare il numero di casella della parola corrispondente a quella data.

#### **Combinazioni prive di senso**

Attenzione, questo processo di ricerca della corrispondenza si limita a controllare che le due parole date siano in memoria, ma non controlla che la combinazione delle due parole' abbia senso. Una combinazione priva di senso, come: DISSERRARE LA CANDELA, viene accettata in questa fase del programma, ma verrà rifiutata successivamente quando il computer proverà ad eseguire l'azione richiesta. A questo punto del programma è molto piu rapido limitarsi a controllare le parole separatamente, piuttosto che dire al computer di controllare la validità delle combinazioni. Al termine di questa sezione del programma il computer ha un valore per VB ed uno per OB.

#### **Predisporre i messaggi d'errore**

Il computer può usare i valori di VB e OB per controllare se deve mandare al giocatore un messaggio di istruzioni non valide. Questa parte del programma funziona da filtro. Le istruzioni fomite dal giocatore sono sottoposte ad alcuni test. Se non superano anche uno solo dei test, viene posto un nuovo messaggio in M\$. Se invece superano tutti i test, M\$ conterrà ancora il messaggio "COSA?" , scritto inizialmente alla linea 220. (In questa fase i messaggi sono predisposti in memoria, ma non vengono stampati sullo schermo, e possono essere cambiati, nel corso del programma). Ecco le linee di programma che predispongono i messaggi di errore della "Casa Stregata" cercate di individuarli nel listato principale. Se scrivete da soli un'avventura dovrete includere anche linee di questo tipo.

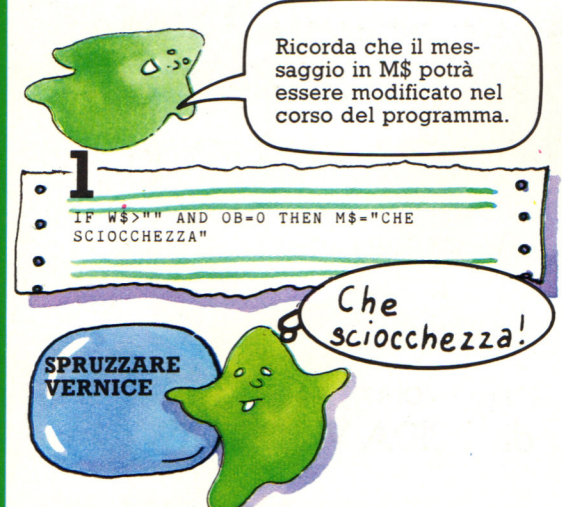

Il primo test controlla che vi sia una parola in W\$ (ovvero che il giocatore abbia inserito due parole) e quindi controlla se il valore di OB sia nullo.

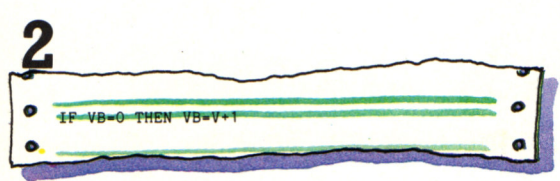

Questa linea serve a superare un problema. Non potete usare l'istruzione GOSUB con valore zero. I diversi tipi di BASIC variano nel tipo di risposta. La maggior parte di essi ignora il GOSUB e continua con la linea successiva. Altri invece fanno obiezioni allo zero, ed emettono un messaggio di "errore di intervallo". Per superare questa

difficoltà, VB viene cambiato da zero ad un valore maggiore di V (il numero di verbi nella memoria del computer) e il computer viene inviato ad una subroutine fittizia.

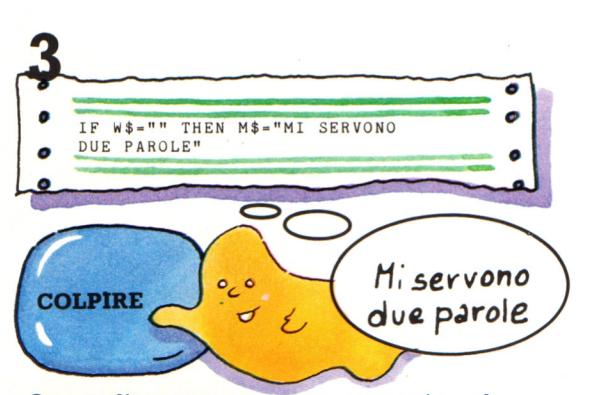

Questa linea prepara un messaggio nel caso in cui il giocatore abbia inserito solo una parola, <sup>e</sup>W\$ sia vuota. (Se la parola fa parte di quei comandi di una sola parola permessi al giocatore, questo messaggio verrà modificato piú avanti).

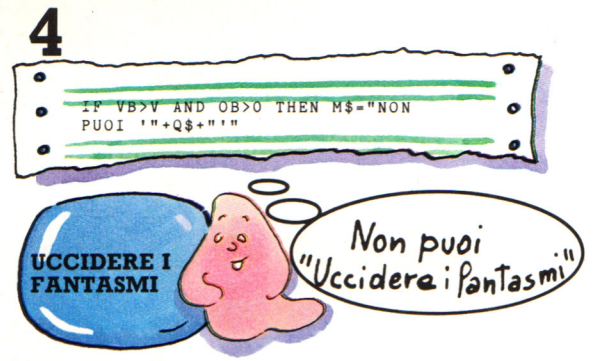

Questa linea dispone un messaggio se il computer non trova il verbo dato fra quelli in memoria, ma trova il nome dell'oggetto.

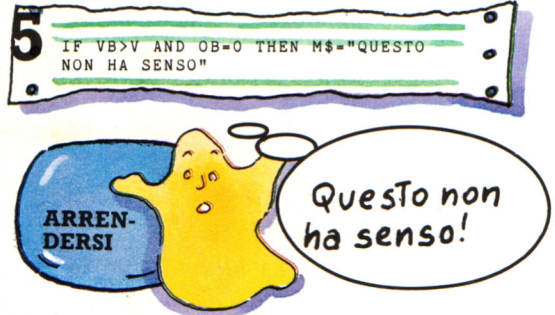

Se il computer non trova in memoria nessuna delle due parole fomite dal giocatore, predispone questo messaggio.

## NOVITA' ASSOLUTA IN EDICOIA

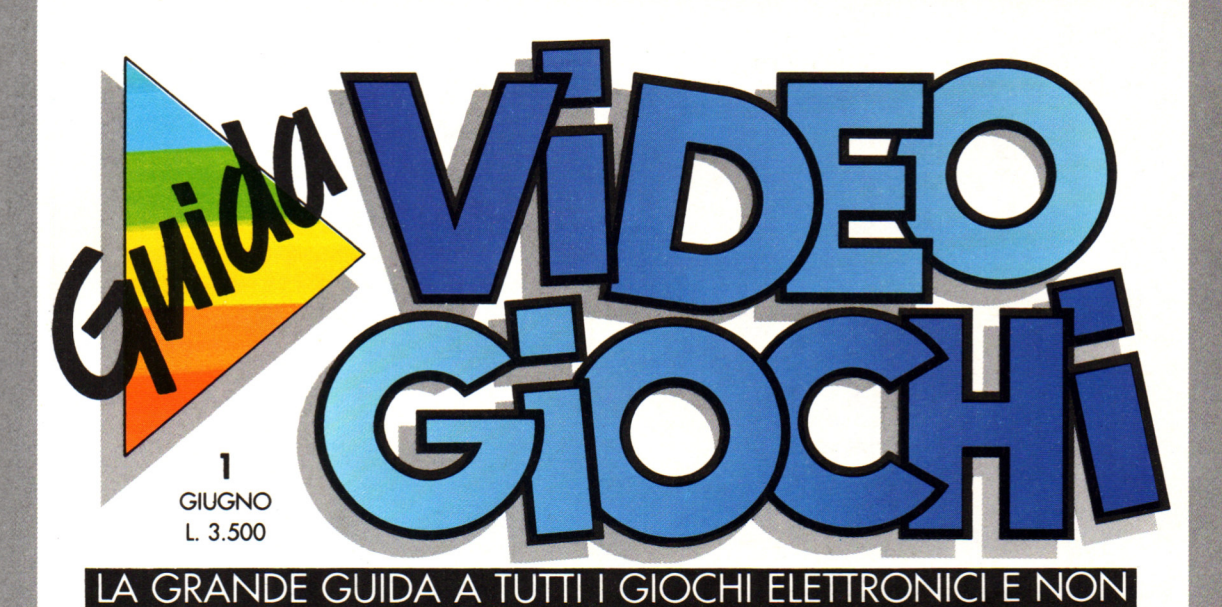

Nuovissima, ricca e tutta a colori. GUIDA VIDEOGIOCHI ti aspetta in edicola con oltre 60 giochi recensiti, i commenti,

TIASTICO CONCORSO

(Ninte)

I premi<br>in palio sono **SuiDA I premi**<br>in palio sono<br>in palio sesclusive<br>in palio sesclusive<br>favolosi: due esclusive I Pre sono<br>in Palio sono<br>in Palio sesclusive<br>in Palio sono<br>sesclusive<br>favolosi: due esclusive<br>favolosi: due esclusive in Pall due est.<br>In Pall due est.<br>In Pall due est.<br>In Pall du Minipeli.<br>In Pall du Minipeli.<br>In Pall du Minipeli.

le curiosità, i trucchi e le novità da tutto il mondo.<br>
E, in più, partecipi<br>
concorso riservate<br>
concorso riservate<br>
concorso riservate<br>
concorso riservate<br>
concorso riservate<br>
concorso riservate<br>
concorso riservate<br>
conc E, in più, partecipi al grande concorso riservato ai fedeli lettori di GUIDA VIDEOGIOCHI.

**GRUPPO EDITORIALE** 

Rich

~

# **CPC464 e 6128 fantastici computer, fantastici TV!**   $L.399.000$

#### **TUTIO COMPRESO.**

CPC464GT 64 Kb RAM con monitor fosfori verdi, tastiera, registratore a cassetta, joystick, 100 programmi/giochi: L. 399.000. \* " \* ^

CPC464CTM 64 Kb RAM con monitor a colori, tastiera, registratore a cassette, joystick, 100 programmi/giochi: L. 699.000.<sup>, NA</sup>

CPC6128GT 128 Kb RAM con monitor a fosfori verdi, velocissimo disk driver da 3" doppia fac $cia$  (180 Kb + 180 Kb), joystick, 50 programmi/ giochi: L. 699.000. *WA* 

CPC6128CTM 128 Kb RAM con monitor a colori, velocissimo disk driver da 3" doppia faccia  $(180 \text{ Kb} + 180 \text{ Kb})$ , joystick, 50 programmi/giochi: L.  $899.000$ .  $W_A$ 

#### **W KS 6128 TV.**

porta da: CPC 6128 CTM; Tavolo a ripiani; Sintonizzatore TV; Antenna amplificata. Tutto a L. 999.000.<sup> $\cdot$  IVA</sup>

#### **PRONTO AMSTRAD.**

Telefonaci: 02/26410511. avrai ogni informazione; oppure scrivici: Casella Postale 10794 -20124 Milano.

#### **LI TROVI QUI.**

Stazione completa com-Cerca quello più vicino su TV color, come? Presso i numerosissimi punti vendita Amstrad.

"Amstrad Magazine" in edicola, chiedi anche Junior Amstrad la rivira che ti regala i giochi per CPC (troverai molte notizie in più). Oltre 150 Centri di Assi-

stenza Tecnia.

#### **FANTASTICO, DIVENTA TV COLOR.**

Al momento del tuo acquisto puoi trasformare il tuo CPC con monitor <sup>a</sup> colori in TV color, il tuo

Ma è semplice, basta Acquistare il sintonizzatore TV (MP3) a L. 199.000.<sup>+IVA</sup>

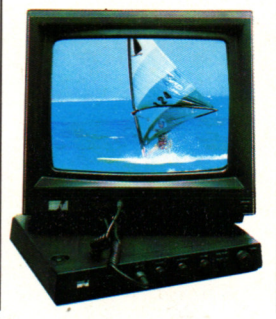

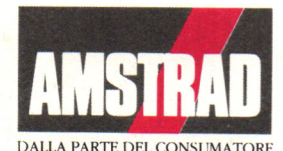